# Automated Web Testing with Selenium

Erik Doernenburg **ThoughtWorks** 

# *Agenda*

- What is Selenium?
- Writing Maintainable Tests

# *What is Selenium?*

- •Test tool for web applications
- Runs in any mainstream browser
- •Supports tests in many languages
	- •Selenese (pure HTML, no backend required)
	- •Java, C#, Perl, Python, Ruby
- •Record/playback (Selenium IDE)
- Open Source with corporate backing
- •Lives at selenium.openqa.org

#### *Demo*

- Record a test in Selenium IDE
- •Show same test written in Java

# *Java Test example*

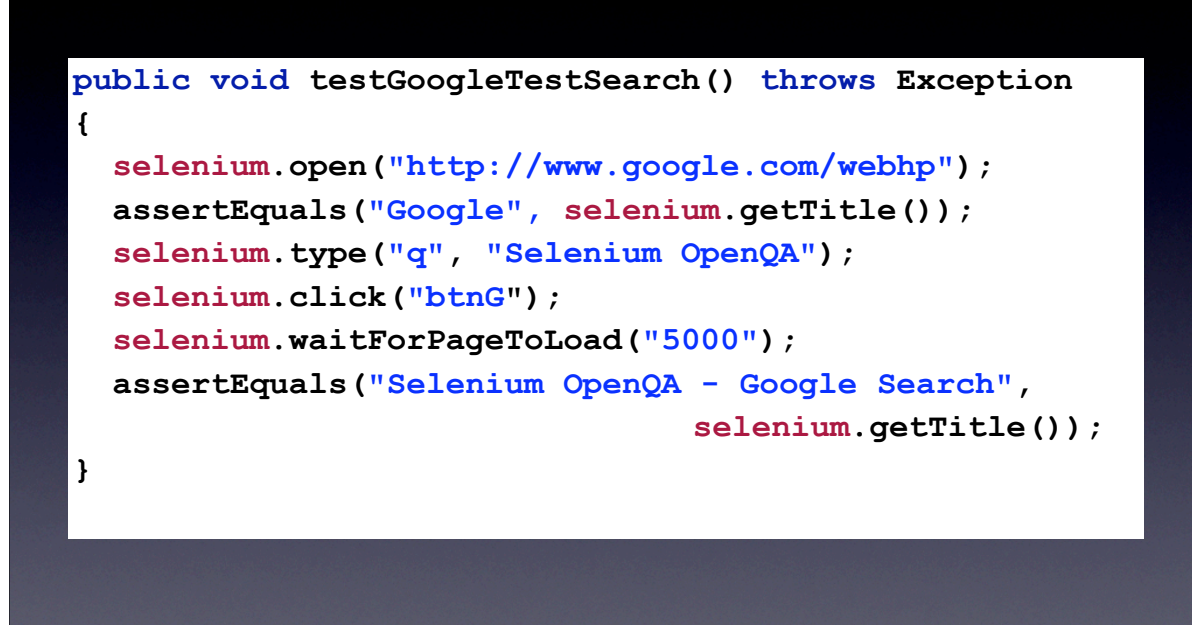

# *Java SetUp/TearDown example*

```
public void setUp() throws Exception 
{
    selenium = new DefaultSelenium(
        "localhost", 4444, "*chrome",
        "http://www.google.com");
    selenium.start();
}
public void tearDown() throws Exception 
{
    selenium.stop();
}
```
# *A few Selenese commands*

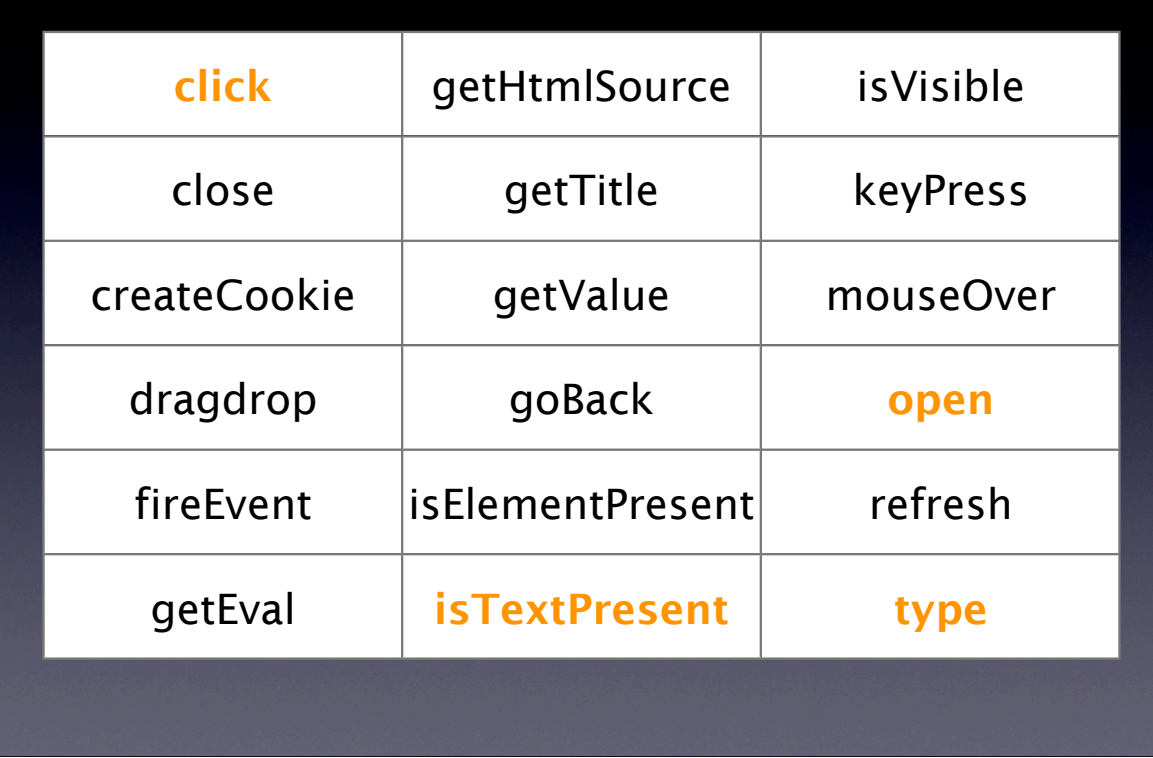

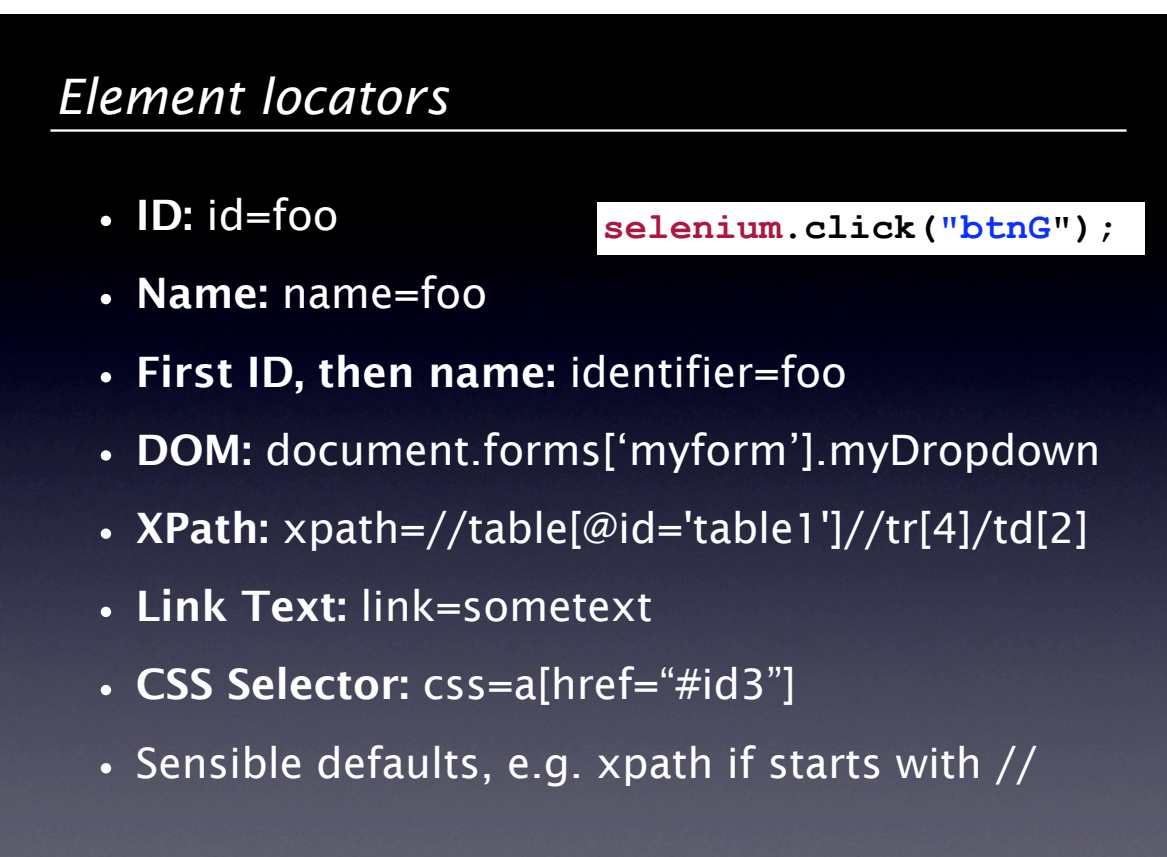

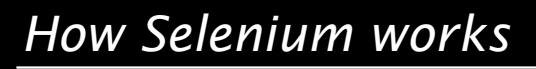

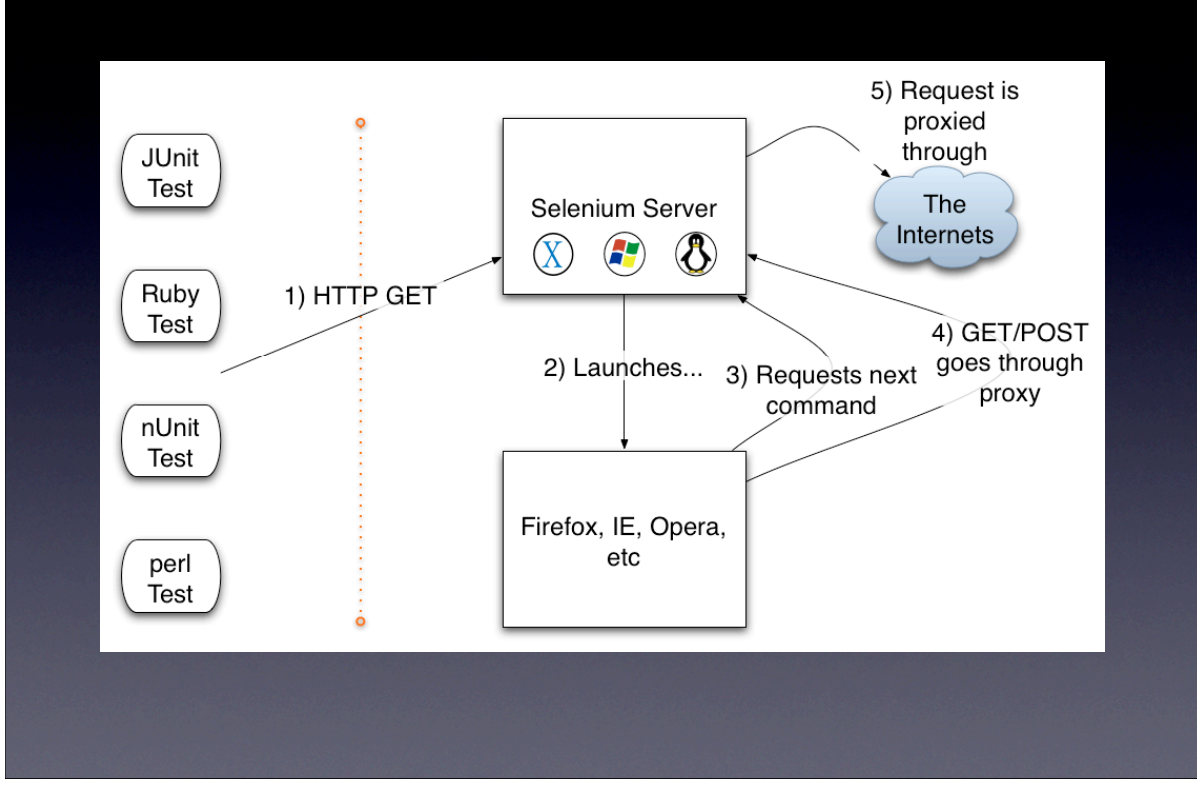

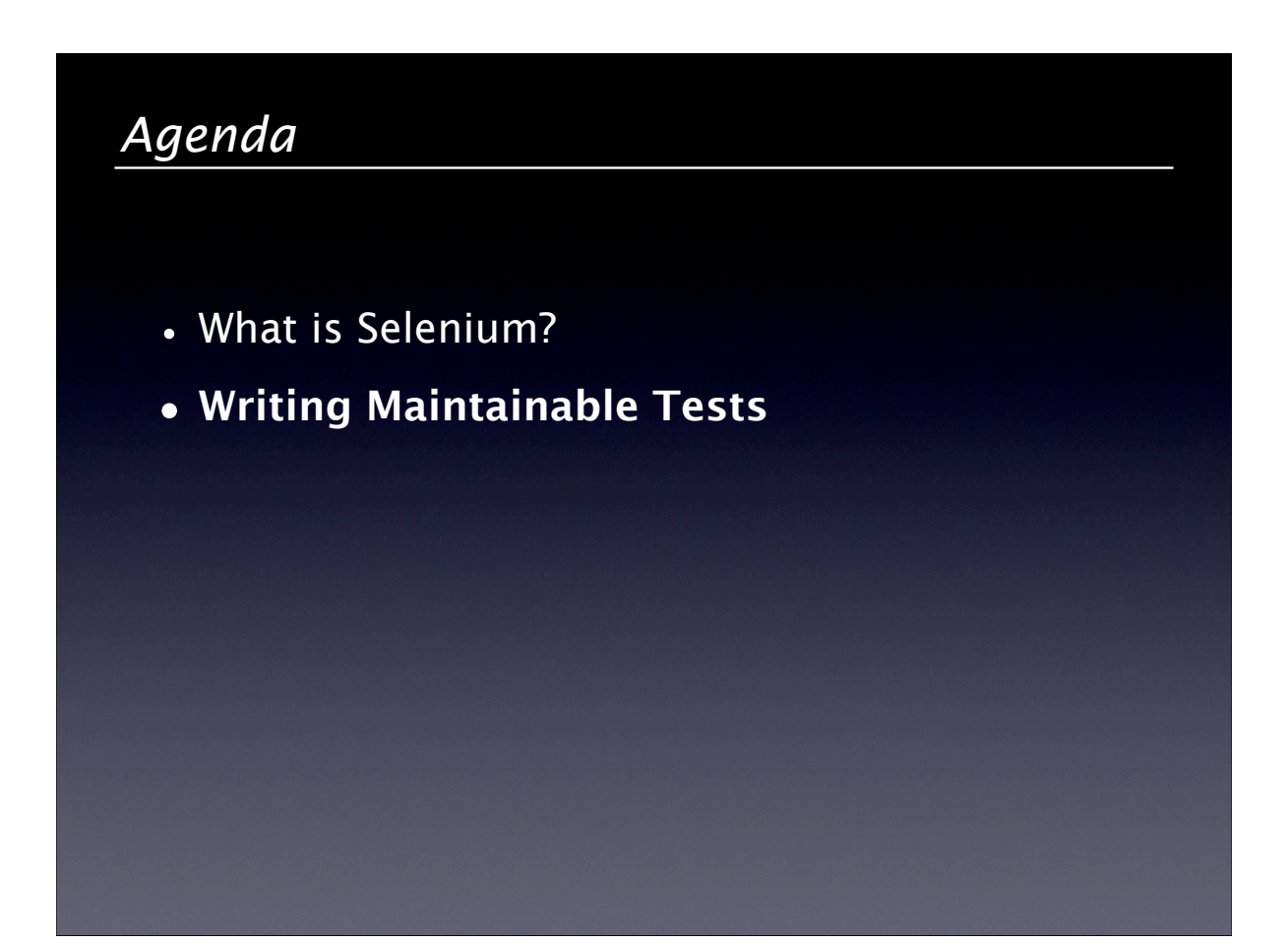

# *Standard end-user black-box test*

- 1. Login as administrator
- 2. Create a user
- 3. Log out
- 4. Login as that user
- 5. Create a folder
- 6. Create a thingy in that folder
- 7. Search for that thingy in the search box
- 8. Make sure your thingy shows up on the search results page

### *Fragile Automated Tests*

- •Exercising irrelevant features
	- •Logging in/Logging out
	- •Creating a folder
	- •Creating a thingy
- •If the UI for any one of those features changes, your search test fails

#### *Know when to record tests*

- •Recorded tests reuse no code
- •"Record & Tweak" vs. "Fire and Forget"
- Slight change in folder creator page means *all* of those tests have to be re-recorded *from scratch*
- •Use the recorder to create reusable code

# *Unit testing vs. Integration testing*

- •Selenium tests are integration tests
	- Functional/Acceptance/User/Compatibility
- •Unit tests verify a unit in isolation
	- If FooTest.java fails, the bug must be in Foo.java
	- Cannot fail due to browser incompatibilities
	- Must be completely isolated from each other
- Integration tests verify that units work together
	- Requires testing multiple configurations (browsers)
	- Tend to build on the side-effects of earlier tests

# *Presentation Model*

- •Create a layer of classes that mimic the UI
	- •a field for every text box, etc.
	- •a method for every button
- •Test the application flow using this model
	- •Can use normal unit test framework
	- Insulated from design changes
- •Use Selenium to check wiring and browser compatibility

# *Create abstractions*

- •Tests can use all language features
	- •extract method, inheritance, …

```
public void testSearchForThingy() 
{
     createTestUserAndLogin();
     createThingyInFolder("Foo", "Test Folder");
     searchForThingy("Foo");
     assertTrue(isPresentInResultList("Foo"));
}
```
#### •Re-use makes tests less fragile

## *Use your code directly*

• Prepare your search tests using model API

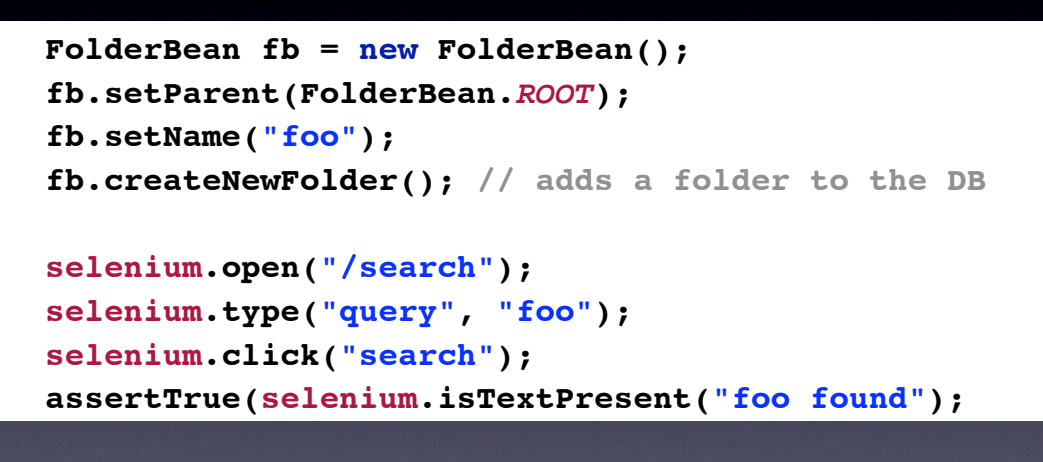

•Your tests and web app are written in same language...

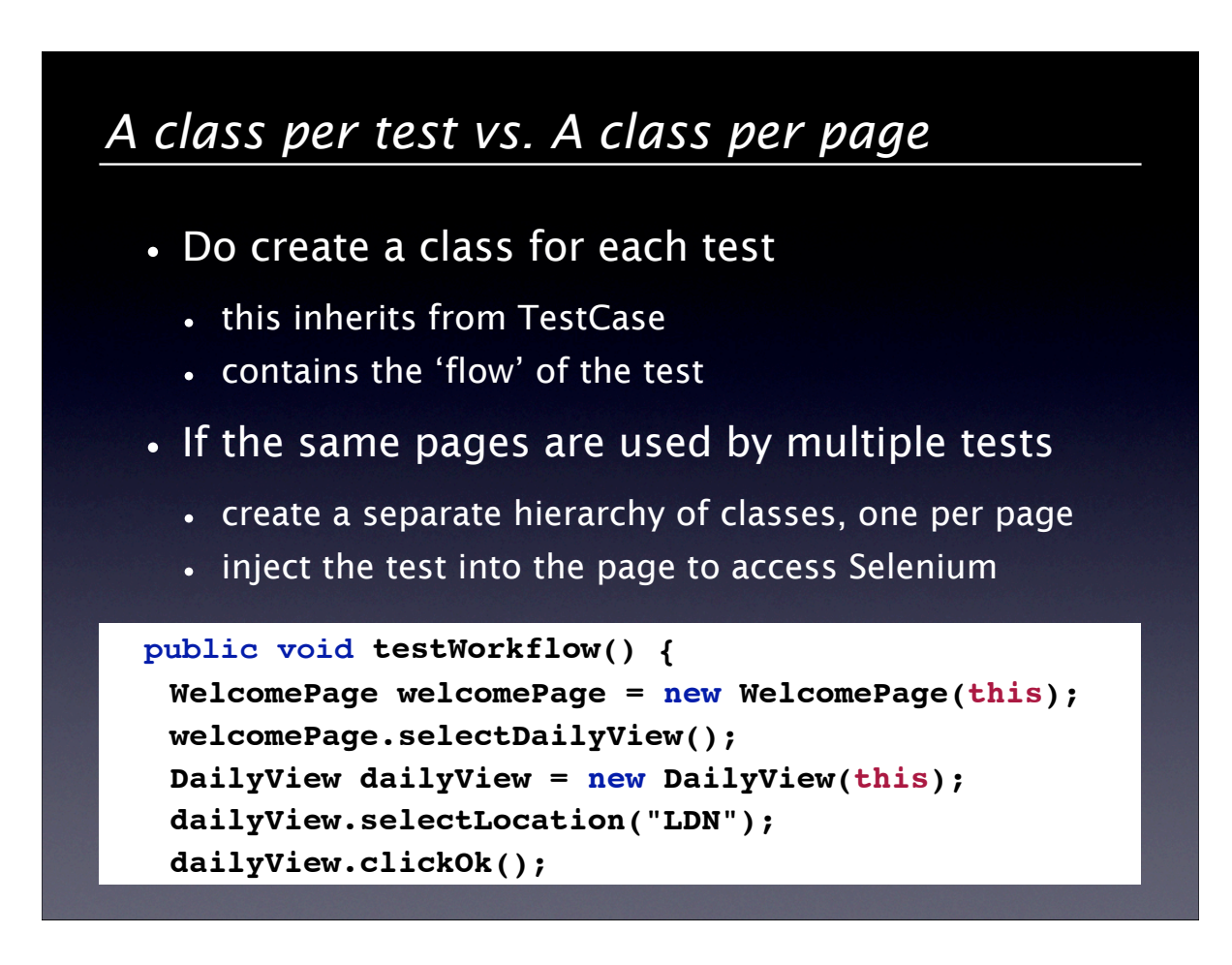

# *JUnit vs. TestNG*

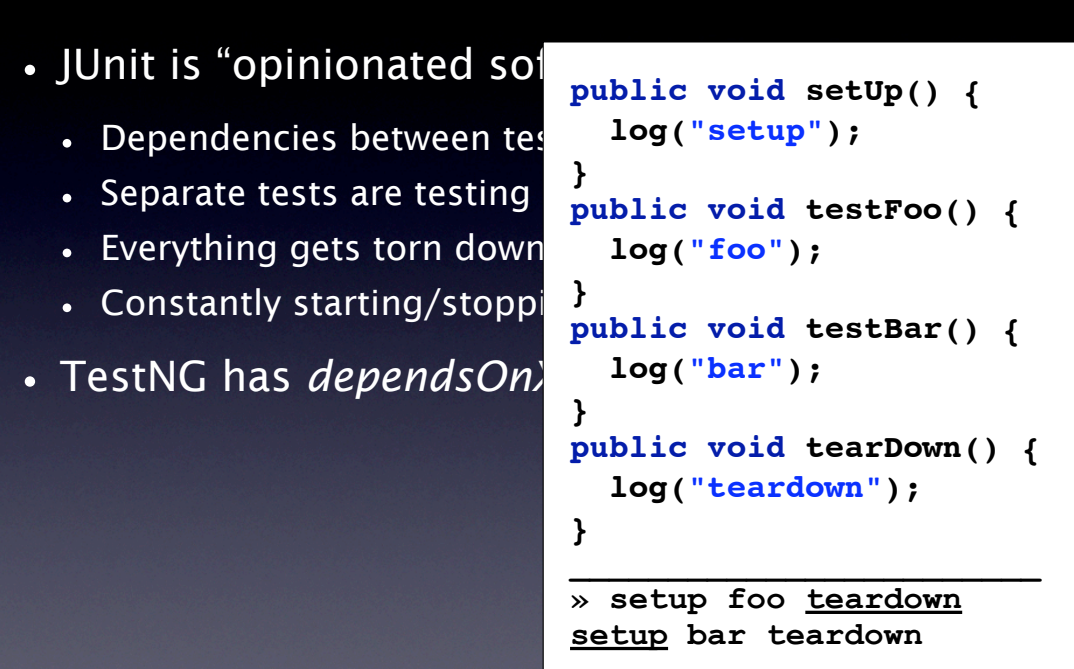

#### *Summary*

- •Use Selenium when it makes sense
	- when you want to reproduce a user's interaction with your application in a real web browser
	- when you depend on the browser (AJAX)
- Do consider presentation model and HTTPUnit
- •Use Selenium for Integration Testing
- •Use Selenium *in* your development environment
- •Use the features offered by your language